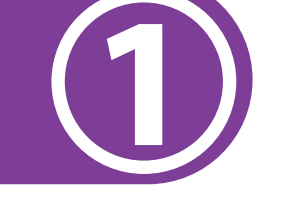

**Muestra el pulgar derecho para comprobar que no has votado y entrega al funcionario/a tu Credencial para Votar.**

**Enseguida, tu Credencial para Votar es escaneada para saber si puedes votar en la casilla especial y por qué cargos.**

**2**

**4**

**Si el sistema indica que SÍ PUEDES VOTAR EN LA CASILLA ESPECIAL, se te entregará una tarjeta color rosa, indicándote los cargos por los que puedes votar.**

**Dirígete a la urna electrónica e inserta la tarjeta color rosa en la ranura ubicada en la parte de arriba de la pantalla.** 

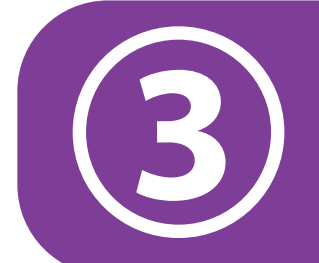

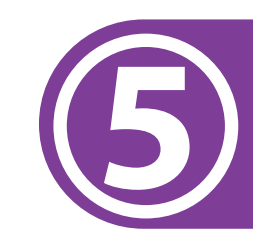

**Enseguida, en la pantalla aparece la boleta electrónica del primer cargo por el que tienes derecho a votar.** 

**Para ver qué cargo es, revisa la parte de arriba de la pantalla, en el lado izquierdo.** 

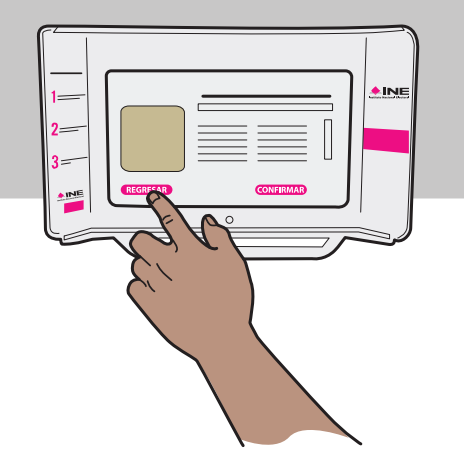

**Presiona el emblema del partido o candidatura de tu preferencia y oprime "Votar".**

**Si eliges la opción de candidato/a no registrado/a, escribe el nombre de la persona por la que deseas votar cuando en la urna aparezca el teclado.**

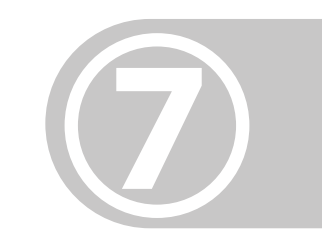

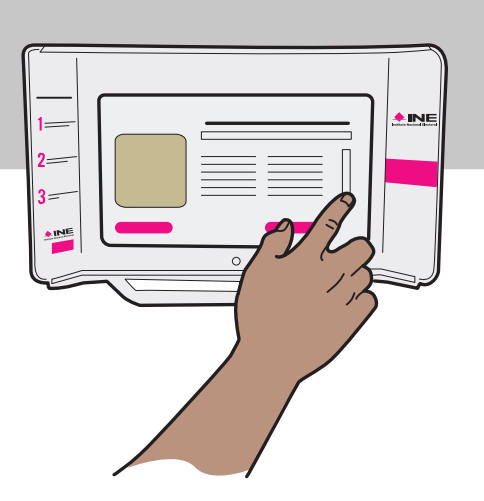

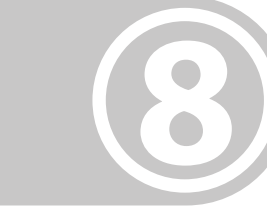

**Presiona "Confirmar" si ya estás seguro/a de tu elección, o bien, "Regresar" para escoger** 

**otra opción. Después de confirmar tu voto, revisa el módulo que está al lado de la pantalla, donde podrás ver por unos segundos el testigo del voto que imprime la urna.** 

> **Enseguida, este testigo es cortado y almacenado para que nadie más pueda verlo.**

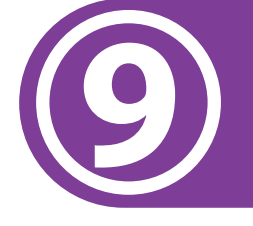

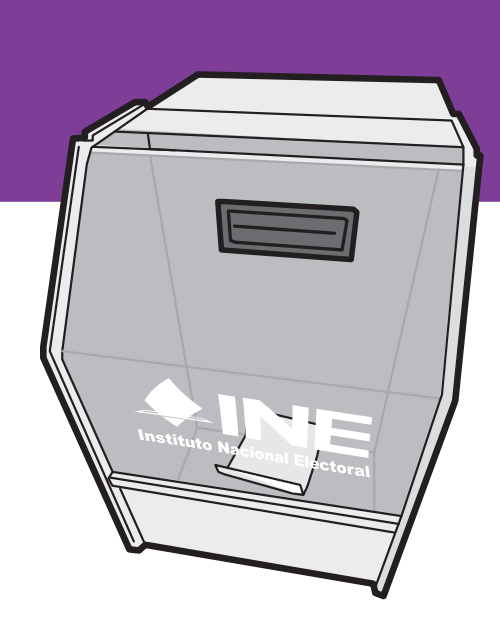

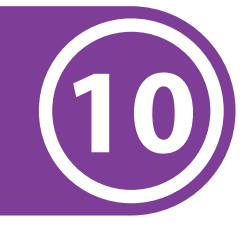

**Si tienes derecho a votar por más cargos, en la pantalla aparece la siguiente boleta para que sigas votando.**

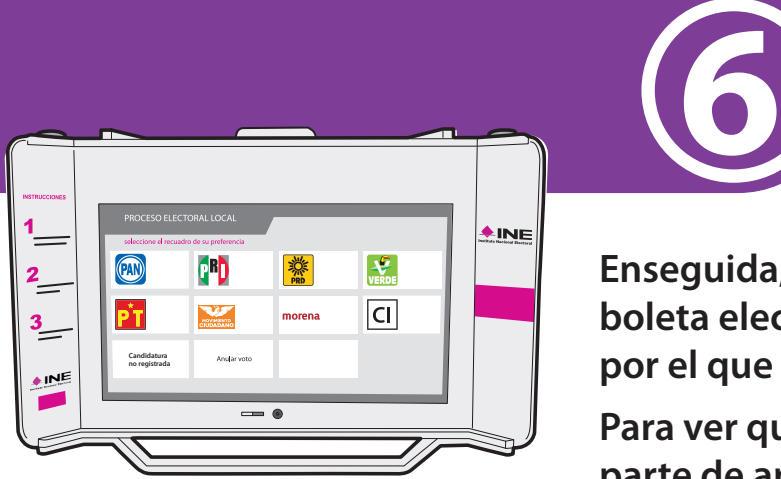

**Si ya no aparece otra boleta, saca la tarjeta color rosa de la ranura para devolverla al funcionario/a.** 

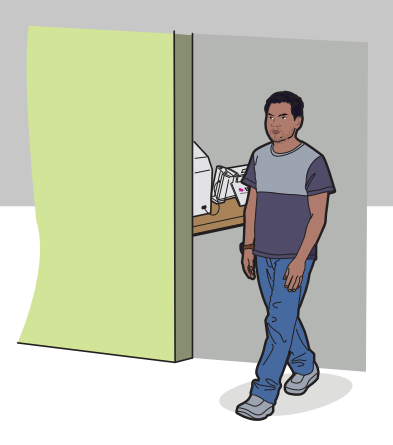

**Al devolver la tarjeta, un funcionario/a marca tu Credencial para Votar en el recuadro de "Elecciones Federales" y, en su caso, en el que dice "Locales y Extraordinarias".**

**Mientras, otro funcionario/a pone líquido indeleble en tu dedo pulgar derecho.**

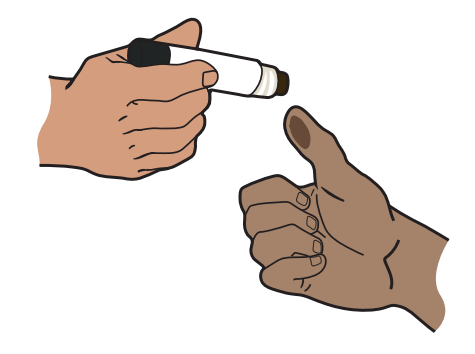

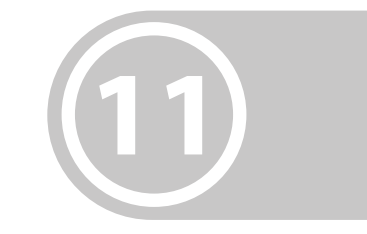

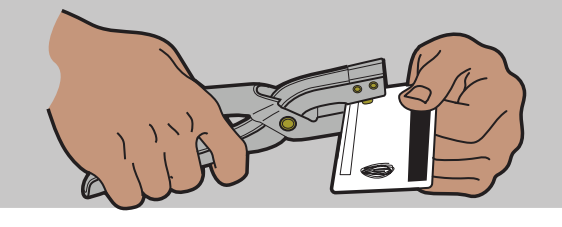

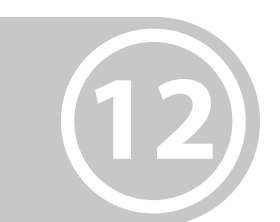

**Por último, te devuelven tu Credencial para Votar y te puedes retirar de la casilla.**

> Tu decisión es importante **VOTA** ESTE 2 DE JUNIO

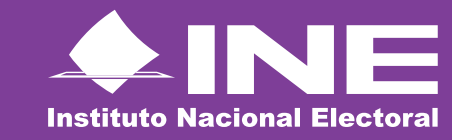

**Si el sistema indica que** NO PUEDES VOTAR EN LA CASILLA ESPECIAL**, el funcionario/a te muestra la pantalla de la computadora para que veas la razón por la que no puedes hacerlo.** 

## ¿Cómo votar en las casillas especiales con urna electrónica?

## **En las casillas especiales podrán votar hasta 1,000 personas electoras.**

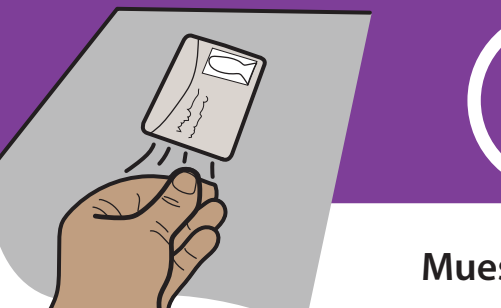